# **Photoshop 2021 (Version 22.0.1) With License Key**

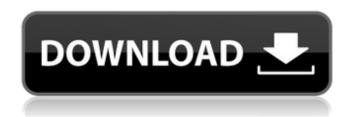

### Photoshop 2021 (Version 22.0.1) Free Download (Final 2022)

## Photoshop Layer Tips Although Photoshop comes with an extensive feature set, it is not uncommon for beginners to have trouble creating their first layer correctly. Here are some guidelines to help you avoid problems. \* Use one layer per image. If you find that a layer looks odd with other layers on top of it, you can always just merge the layer back into the document. \* Select the layer with the image before you add it to the document, and then add the layer to the document. You can still access the previous layer if necessary. \* Work in layers instead of merging a clipped piece of an image into the document. \* Create a new layer before you edit any existing layers. \* Create a new layer before modifying an existing layer. \* Keep all the images you plan to work on in the same file folder. If you have to go through a bunch of layers,

1/7

make sure that all the images are in the same location so that you can switch easily between the layers. \*
 Most layers can be a variety of colors, but if your image is tinted or altered in any way, make sure that you have an unaltered or transparent layer as a base for your work. This will prevent any color mixing from the transparent color. \* Use the Highlight Color button. This button will pop up a panel of the same color that is used to highlight that specific portion of the image on the screen. This tool is helpful if you want to accurately copy or cut out anything in an image without changing the color of the surrounding pixels.

## **Photoshop 2021 (Version 22.0.1) (Updated 2022)**

In this tutorial, you will learn how to install Photoshop Elements and use Photoshop Elements to edit images. We will teach you how to use Photoshop Elements to crop, resize, add highlights and shadows, add color to images, add text, modify the tone, and create new images. Steps to Install Photoshop Elements [Latest Version] Step 1: Open your web browser and go to the official website to download the latest version of Photoshop Elements. Go to the link "Get Elements" and click on the Photoshop Elements icon. The first page of the installation process asks you a few questions about your operating system, hardware, and the version of Windows you're running. Once you've answered these questions, you'll be asked to accept

the license agreement. Click "I Accept" and you will be redirected to the next page. Step 2: The next step asks you whether you'd like to install a preview version of the software. Click the "Skip the Preview and Get Started Now!" button to start the installation process. Step 3: After the installation completes, you will see a welcome screen. Click on "Continue using Photoshop Elements," and you'll be directed to the Photoshop Elements app in the system. Step 4: If you haven't installed any previous version of the software, you will see a notice stating that Photoshop Elements is running in a trial version. Click the "Continue" button to open the program. Step 5: If you have installed earlier versions of Photoshop Elements, you can uninstall the latest version by clicking on the "Uninstall" button and clicking "Close" to exit. Step 6: On the "Get Started" page, click on "Create new image" to open the Photoshop Elements photo editor. Step 7: The standard Photoshop Elements editor looks pretty basic but its powerful features are hidden behind the scenes. Click on "View" button from the tools bar to open the settings window. Step 8: Click on "Enhance," "Adjust," "Adjustments," and "File." Step 9: Click on "Enhance" to add one or more effects to your photo. Step 10: Add a new layer by clicking on the New Layer icon. Step 11 388ed7b0c7

## Photoshop 2021 (Version 22.0.1) Crack + Download [March-2022]

The Type tool allows you to create text in any size and style. The History palette allows you to save your work and revert back to the last image you made. It is also a great way to go back and edit a specific change on an image. The Lasso tool allows you to click on an object and remove it from the image. It's great for removing backgrounds and fixing images. The Live Paint Bucket allows you to either paint with a tool from the toolbox or use one of your layers, brushes or pens. The Hand tool allows you to create custom shapes or basic brush strokes for various effects. The Quick Selection tool allows you to quickly select objects in an image. The 3-Point Clipping Path tool allows you to remove background objects such as objects in the sky. The Blur filter allows you to blur the image. The Grain Adjust filter adds grain to an image. The Bump Map filter allows you to add a bump or gradient texture to an image. The 3-D Effect Brush allows you to paint three dimensional shapes using the main and aux brushes. The 3-D Effect pen brush allows you to paint with a 3-D effect. The 3-D Filter allows you to apply a 3-D effect to an image. The Gradient Map filter allows you to create a gradient map of an image. The Gradient filter allows you to adjust an image's gradients. The Liquify filter allows you to distort and transform an image. The Gradient overlay tool allows you to place another gradient on top of an image. The

Masking tool allows you to mask out areas from an image. The Red Eye effect allows you to remove people's red eyes from an image. The Healing Brush tool allows you to repair damaged objects in an image. The Snap tool allows you to select an object, rotate it and move it to any other part of the screen. The Tilt-Shift filter allows you to alter an image's perspective. The Gradient overlay tool allows you to place another gradient on top of an image. The Gradient filter allows you to adjust an image's gradients. The Gradient on top of an image. The Gradient filter allows you to adjust an image's gradients. The Blend tool allows you to smooth over the edges of an object or subject in

#### What's New In?

```
/*! * Licensed under the Apache License, Version 2.0 (
* Author: @substack * (c) 2017 Substack LLC */
module.exports = (function(process) { return
function(config) { var d = new Date(); config.loader =
function loader(extension, prefix) { var url =
'/@babel/transform-loader?url=' +
encodeURIComponent(extension); var meta = { id:
'@babel/transform-loader', version: '0.8.0' };
config.resolve.module.meta = meta;
config.resolve.root.meta = meta;
config.resolve.plugins.meta = meta; var node =
config.resolve.modules; var loc = url + (prefix?
```

```
'?prefix=" + prefix + "&':"); node = loc +
(process.env.NODE_ENV === 'test'? 'test/': ") +
path.join(path.resolve(__dirname,
'../../'),'src/bundle'); var resolver = config.resolve;
node.resolve = function (p, opts, cb) { if (opts.module)
{ return resolve.sync('babel-loader?cacheDirectory='
+ process.cwd(), { extensions: [extension], plugins: [{
require: 'postcss-loader' }], presets: [ [
```

#### **System Requirements For Photoshop 2021 (Version 22.0.1):**

Minimum: OS: Windows XP SP3, Vista SP1, Windows 7 SP1, Windows 8 Processor: Pentium 2 200 MHz or above, Pentium 4 800 MHz or above, Athlon 1.4 GHz or above Memory: 128 MB RAM Video: 1024 X 768 resolution display, 16-bit color Recommended: Processor: Pentium 2 3GHz or above, Pentium 4 3.2

http://feelingshy.com/adobe-photoshop-2021-version-22-2-torrent-activation-code-download-for-pc-updated-2022/

https://secretcs2020.com/wp-content/uploads/2022/07/Adobe Photoshop 2021.pdf

http://www.fondazioneterracina.it/wp-content/uploads/2022/07/desfar.pdf

https://mypartcar.com/photoshop-2021-version-22-3-1-hack/

https://panjirakyat.net/photoshop-2022-version-23-4-1-nulled-full-product-key-free-2022/

https://aalcovid19.org/wp-

content/uploads/2022/07/Photoshop CC 2019 Version 20 Activation PCWindows Latest 2022.pdf

https://www.plori-sifnos.gr/photoshop-cc-2018-version-19-free-download-x64/

https://xenosystems.space/wp-content/uploads/2022/07/Photoshop CC 2015 version 16.pdf

https://wakelet.com/wake/vAecEUEKWvCHeVi1fS9tY

https://templobiblicoprovidence.org/photoshop-express-activation/

http://yogaapaia.it/archives/35991

https://silkfromvietnam.com/photoshop-cc-crack-serial-number-free-x64/

https://lvnonline.com/2022/07/05/adobe-photoshop-2022-with-full-kevgen-free-pc-windows/

https://togetherwearegrand.com/adobe-photoshop-cc-2018-for-windows/

http://pzn.by/?p=40785

https://ayusya.in/adobe-photoshop-cs5-download-win-mac/

https://bestasmrever.com/wp-content/uploads/2022/07/falemigu.pdf

https://www.renegade-france.fr/wp-content/uploads/2022/07/rafguy.pdf

https://merryquant.com/photoshop-2022-version-23-1-hack-patch-updated-2022/

https://enricmcatala.com/adobe-photoshop-cs3-mem-patch-download-for-windows-2022/

https://www.5etwal.com/adobe-photoshop-2021-version-22-4-2-keygen-free-download-mac-win/

http://iwbotanicals.com/adobe-photoshop-2021-version-22-2-kevgen-generator/

http://cscases.com/?p=16342

http://hkcapsule.com/?p=1035395

http://goldeneagleauction.com/?p=46732

https://ikatmarketing.com/wp-content/uploads/2022/07/kaedelt.pdf

http://transmetro.id/?p=42758

http://styldingka.yolasite.com/resources/Photoshop-2021-Version-2231-Key-Generator--Serial-

Number-Full-Torrent.pdf

https://accwgroup.com/adobe-photoshop-2021-free-download-mac-win/

 $\underline{https://trello.com/c/CsEA3N3C/76-photoshop-2021-version-2211-torrent-activation-code-download-march-2022}$ 

7/7